# The TiVo Experience.

# Only with AccessTV

Quick Guide

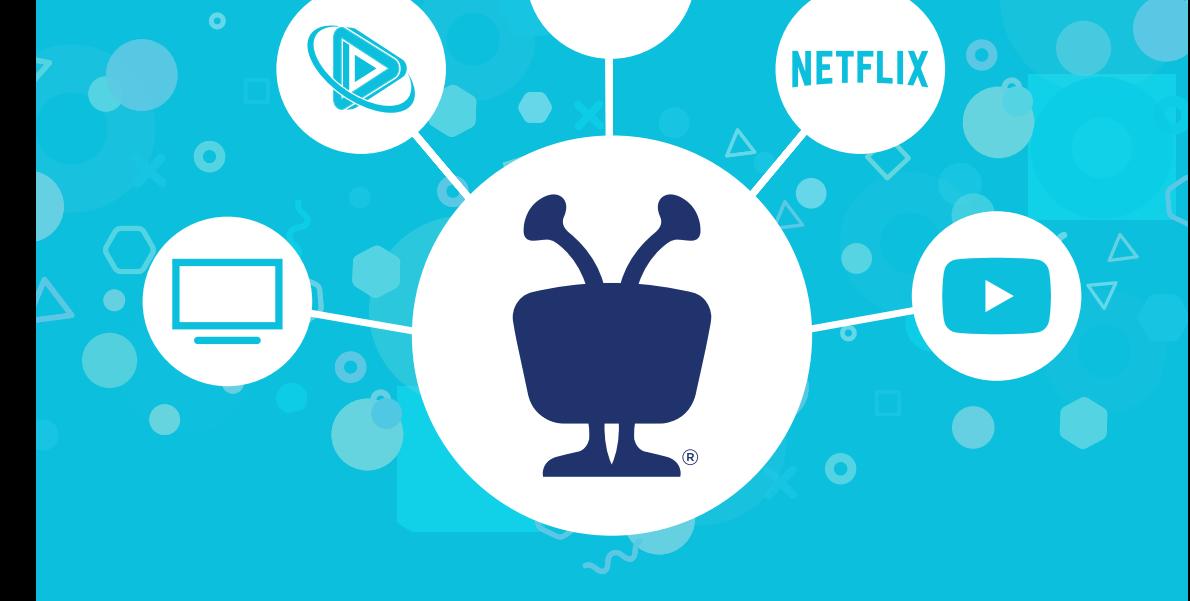

**REC** 

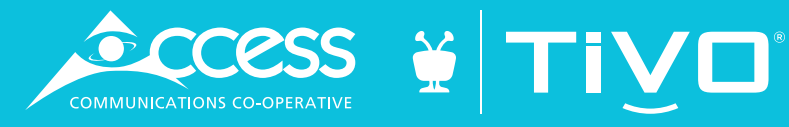

## Welcome to the TiVo® experience.

The TiVo experience instantly gives you total control of the TV programming you love, and much more! The TiVo digital video recorder (DVR) also connects to the Internet and gives you access to an entire universe of on-demand movies, TV shows, and web videos (and you can stream shows from your TiVo DVR to every room in your home!).

Also, with six tuners and 150 hours of HD recording capacity (enough for 300 episodes of "Modern Family"), you can say good bye to recording conflicts!

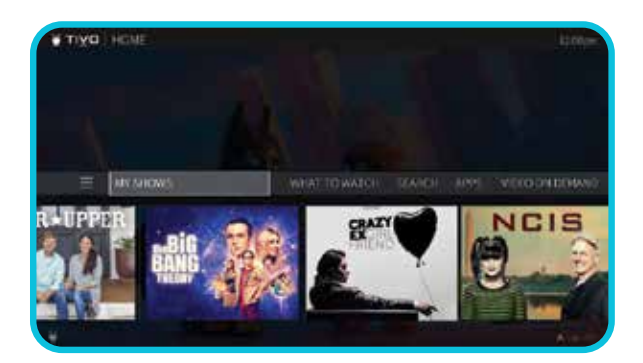

Press the TiVo button on your TiVo remote control to get to the Home screen, the starting point for all of TiVo's amazing features. For more help using your TiVo box, visit *tivo.com/howto*.

#### OnePassTM Your ticket to limitless entertainment.

OnePass gathers every episode of a series available anywhere and adds them all right to your My Shows list. Now you can watch a series from beginning to end, or start on any episode or season you want.

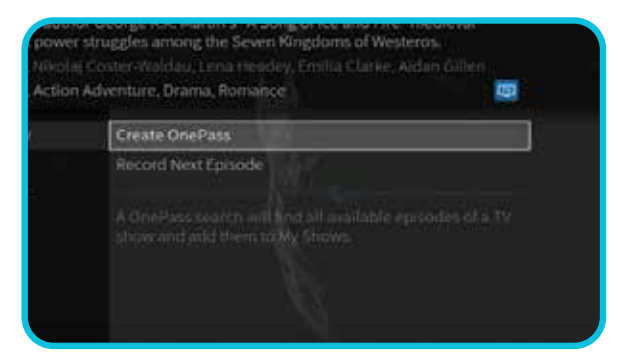

If it's not available on TV or video on demand, OnePass fills in the gaps with episodes from providers like Netflix. (Subscriptions required.) To create a OnePass, find a show you want to watch, then choose "Create a OnePass."

## My Shows Find. Watch. Repeat.

All of your recordings and streaming videos appear in the My Shows list. To get to the My Shows list from any menu screen or from live TV, just press the TiVo button twice. (Just press it once if you're already on the Home screen.)

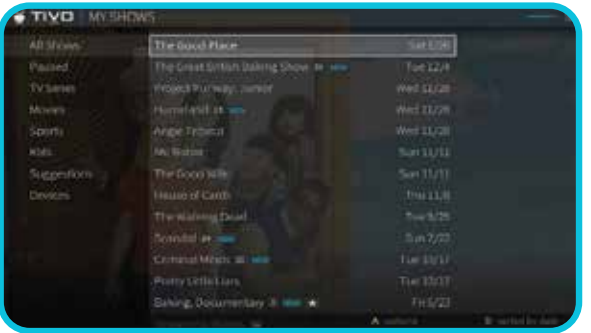

At the top of the My Shows list, you'll see the Continue Watching strip: the fastest route to the shows you've been watching most recently. Below that, filters like 'Movies,' 'TV,' and 'Kids' let you narrow your My Shows choices instantly. Beneath the filters, you'll find all of your OnePass selections, single recordings, WishList searches, and bookmarked shows and movies.

## Video Apps Everything, with one remote.

When you search or browse for movies or individual episodes of series, your results include videos available to stream from your selected video apps — no need to switch to a different input.

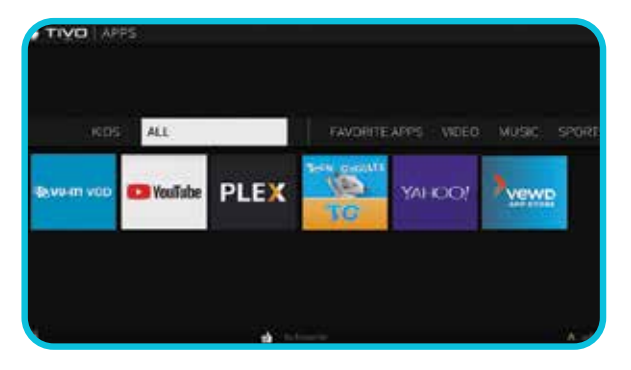

Don't have time to watch it now? Rather than search for it again later, 'Bookmark' it to add a link to the video directly to My Shows.

## Welcome to the TiVo experience.

#### The Smartbar Ready when you are.

Located at the bottom of the Home screen, the SmartBar predicts shows to watch based on what your household usually watches at a particular time or day. For example, if you normally watch the previous night's late-night talk show the next morning, you'll see it in the SmartBar when you wake up. If the kids tend to watch shows while dinner's cooking, those shows will be waiting in the SmartBar at that time each day.

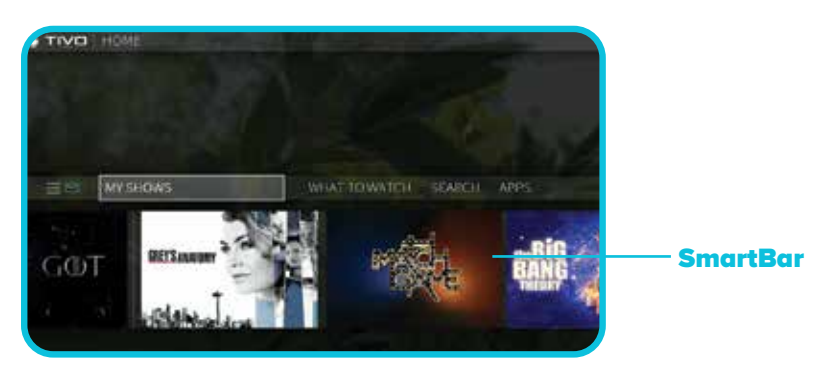

#### QuickView Never miss a thing.

Want to take a quick look at what else is on? Simple. While you're watching live TV or a recorded show, QuickView lets you see what else is playing now or coming up without missing the action on the show you're watching.

It's easy: press UP to see a condensed guide; DOWN to display the SmartBar; LEFT to bring up your favourite channels; and RIGHT to take a look at what's playing on other tuners.

#### QuickModeTM It's not fast-forward, it's QuickMode!

QuickMode lets you watch a show 30% faster, while also letting you hear what everyone is saying! No chipmunks allowed.

QuickMode is available while you're watching a recorded show, or if you're "Behind" live TV (for instance, if you have rewound a show that's airing live). Just press PLAY to bring up the status bar, then SELECT to start QuickMode. Press PLAY and SELECT again to watch at normal speed.

## Voice Control Ask for what you want.

The TiVo voice remote is the only remote that lets you speak in natural language and gives you the ability to narrow your search results as you go. Search for shows, tune

to a channel, ask for recommendations ... it's all at your fingertips. To issue a voice command, press and hold the voice button and speak naturally into the remote. You can say things like "Fast forward three minutes," or "Watch The Big Bang Theory on now," or "Find some action movies." You can even add on to your initial command to get more specific. For example, after the command, "Find some action movies," uou could add "Just the ones with Bruce Willis."

#### Universal search Seek and you shall find.

Only the TiVo experience offers fully integrated search. No other device instantly scans across all TV programming, available on-demand libraries and the web to find exactly what you want. It's like an entertainment search engine presenting you with a list of great options, so there's almost nothing you can't start watching in seconds!

Search by show title, episode title, show description, or person name (actor, director, etc.). The TiVo service searches upcoming TV shows and movies and video on demand offerings all at the same time. You can even search for a particular channel by its network name or call sign (e.g., CBC or BBC)

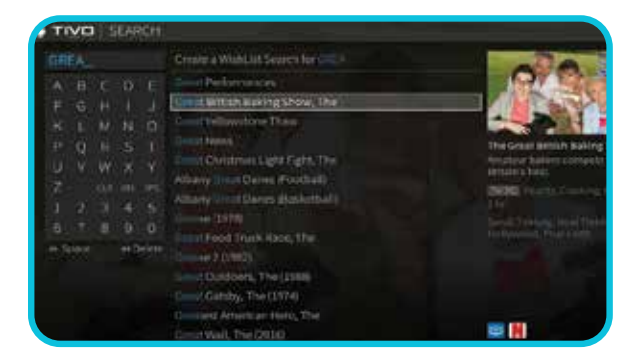

#### What to Watch Take a shortcut to great shows.

So many channels, so little time! TiVo's "What to Watch" lets you browse shows available to stream, watch live, bookmark, or record.

Top-level categories include On TV Today, Sports, Movies, and more. Each category also includes more specific sub-categories to help you find exactly what you're looking for. For example, from the Movies strip, select View All to see subcategories like New Releases, Action, and Comedy.

#### WishList TiVo is all about pleasant discoveries.

Finding the things you love is a snap with a WishList® search. Have a subject, title, actor or director you're curious about? Just set up a WishList search and your TiVo box will search all your programming 24/7 /365 and record it for you.

## The TiVo whole home solution.

The TiVo Whole Home Solution delivers TV plus streaming video services like Netflix and YouTube to just about anywhere in your home!

A TiVo client box lets you stream shows from your TiVo DVR to another TV location.

Or, you can stream shows from your TiVo DVR to your mobile devices, and quickly download shows to your mobile device for viewing when you're away from your home network.

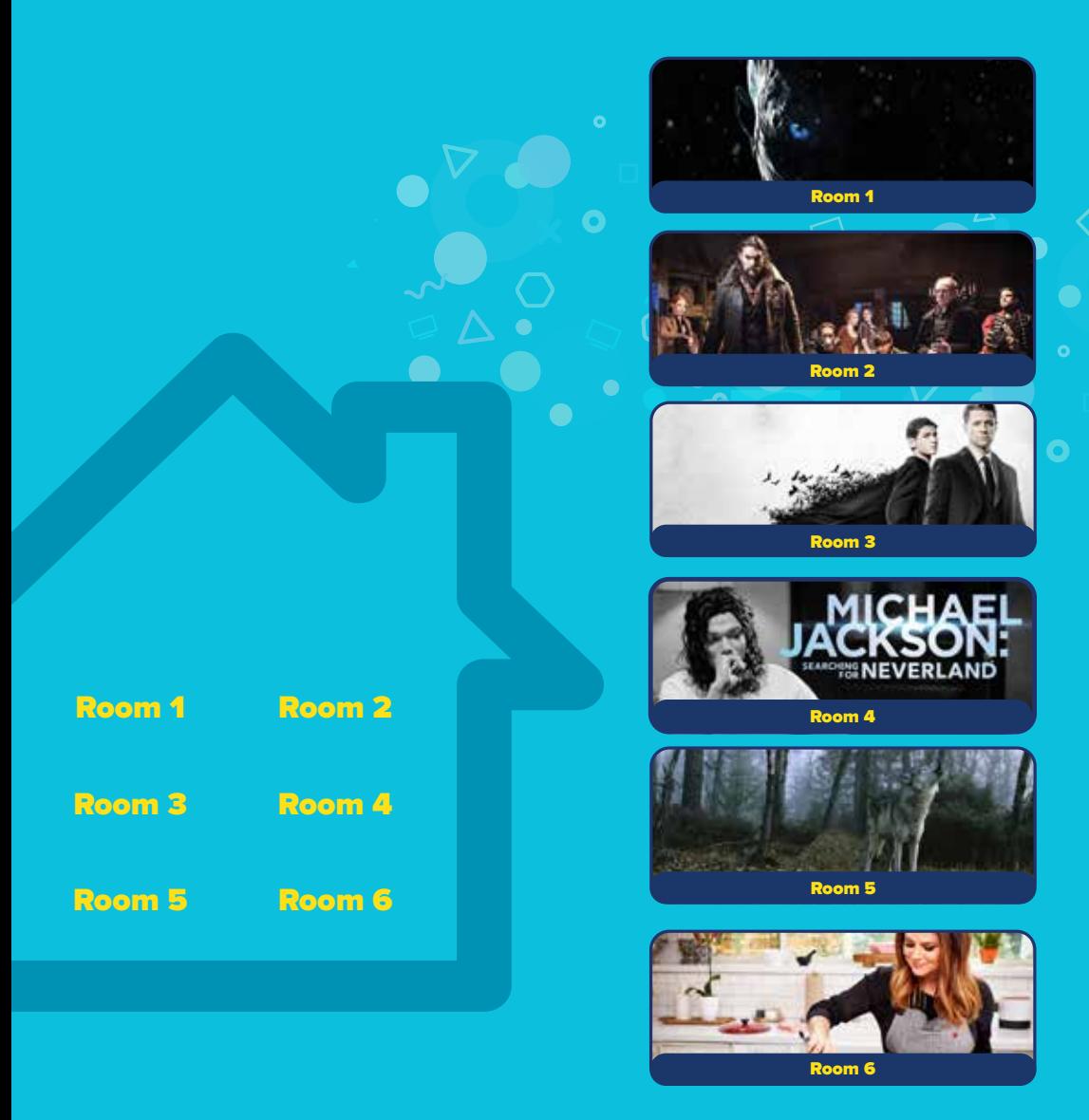

#### Be in control with the all-powerful VU-IT app!

Easily stream or transfer shows to your iPad or other mobile device using the VU-IT app! (Bonus: The TiVo VU-IT also lets you schedule recordings, control live TV, search for shows and more, right from your mobile device!) Download the free VU-IT app from the Google Play or App Store.

ö

- Watch live TV or recorded shows on your mobile device\*
- Download shows to take on the go\*
- Schedule recordings from anywhere
- Browse current listings and What to Watch
- Manage OnePass selections and the To Do List.

Note: To login to the VU-IT app, you will need the user name and password that you registered with at watchtveverywhere.ca. If you don't have one, visit **myaccess.ca/customer-care/tivo** for step-by-step instructions.

 device must be connected to the same home network as your DVR. Some shows cannot be downloaded due to the copy protection assigned them by the program provider.

## $\overline{\text{WU-IT!}}$  Powered by  $\frac{\gamma}{2}$  Tivo

Once you have a login for WatchTVEverywhere, you need to install the VU-IT! app and connect it to your TiVo.

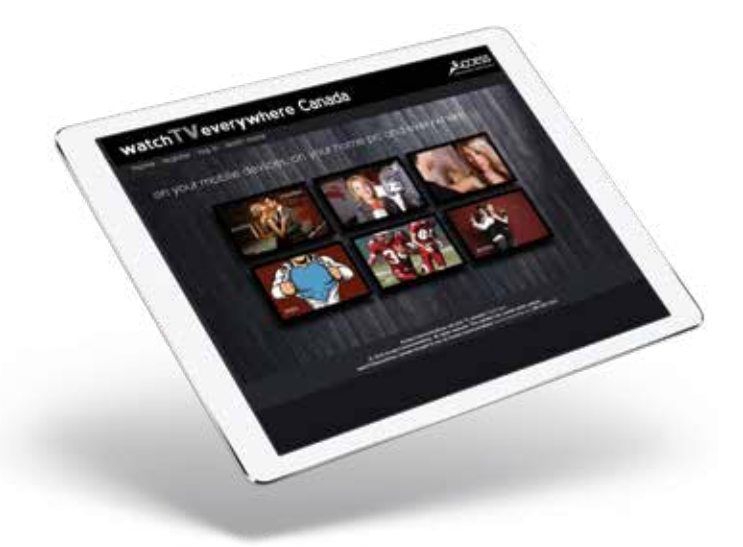

## How to get started:

First you need to create an account login for **WatchTVEverywhere**. It's free with your AccessTV service.

## Already have a WatchTVEverywhere login?

Skip to Set up the VU-IT! app.

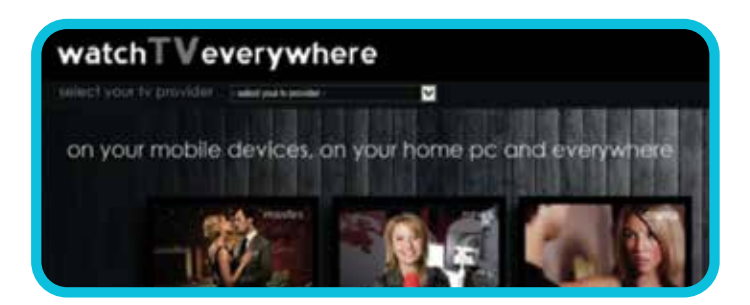

## To set up a WTVE account:

- 1. Visit watchtveverywhere.ca from any web browser.
- 2. Select Access Communications from the drop down menu at the top of the screen.
- 3. Click Register in the top navigation.
- 4. Complete the form. You will need your Access Communications account number to complete this step. Your account number can be found on your bill.

\*The password and email you use to complete this form will be the login for the VU-IT! app.

**5.** Click **Next**, and follow the on screen prompts to complete registration.

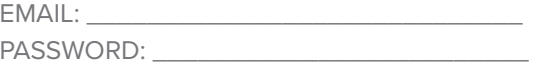

## Set up the VU-IT! App.

- **1.** Download or update the **VU-IT!** app on your mobile device. You can find it on Google Play **Coogle Ray** or the Apple App Store  $\bullet$  App Store
- 2. Launch the app, and login with your WTVE credentials which you set up earlier.
- 3. Follow on-screen instructions to connect to your TiVo DVR or go to the Settings menu and tap Streaming Setup.
- 4. Select Settings & Messages
- **5. Select Settings**
- **6. Select Network**
- 7. Select Connect to TiVo service now.
- **8.** Wait two to ten minutes while the app connects to your TiVo.

VU-IT! app requires compatible TiVo hardware and an iOS or Android device running current software. To stream live TV or recorded shows, your mobile device must be connected to the same home network as your DVR. Some shows cannot be downloaded due to the copy protection assigned to them by the program provider.

•Google Play and the Google Play logo are trademarks of Google LLC.

• Apple and the Apple logo are trademarks of Apple Inc., registered in the U.S. and other countries. App Store is a service mark of Apple Inc., registered in the U.S. and other countries.

## Using the App.

#### To play recorded shows to your device:

- 1. Tap on My Shows. Make sure ON DVR tab is selected.
- 2. Select a show
- 3. Tap Watch Now and choose the device

#### To watch live TV on your device:

- 1. Tap on Guide.
- 2. Select a show that is currently airing.
- 3. Tap Watch Now and choose the device.

#### To schedule a recording:

- 1. Select a show.
- 2. Tap Get This Show and then tap Record This Episode
- 3. Set your recording options and tap Record With These Options. You can set how long to keep the episode, and if you want to record a few extra minutes before and after the scheduled air time.

#### To schedule a OnePass:

- 1. Select a show.
- 2. Tap Get This Show and then tap Create a OnePass
- 3. Set your recording options and tap Record With These Options. A OnePass lets you record all episodes of a season.

## Use voice control

With a TiVo voice remote, you can search, browse, schedule recordings, and watch shows simply by speaking.

#### This feature is available on:

- Any TiVo DVR using the new TiVo experience *(TiVo voice remote required)*
- Any TiVo media player *(Connected to a TiVo box using the new TiVo experience; TiVo voice remote required)*

#### Setting up your voice remote

To control your TiVo box with your voice, your voice remote must be paired correctly with your TiVo box. Pairing should happen automatically during Guided Setup. If your remote is paired, the activity light will flash yellow with each button press. If it's not completely paired, the activity light will flash red with each button press and voice control will not work until you pair the remote manually.

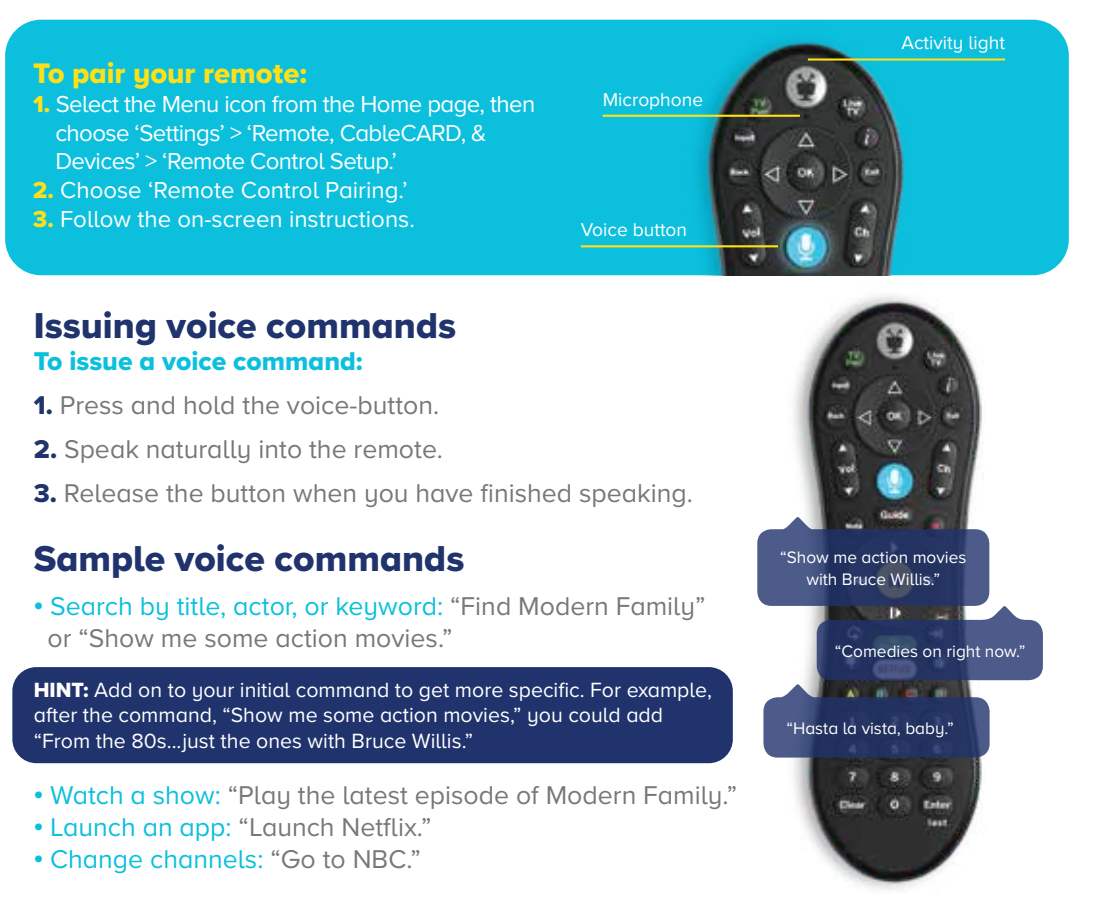

## How to use your TiVo remote.

**1.** The TiVo button takes you to the Home screen.

2. If programmed, TV PWR turns your TV on or off. Go to 'Menu' > 'Settings' > 'Remote, CableCARD, & Devices' > 'Remote Control Setup' to program.

**3.** If programmed, use **Input** to select the input for uour TV. Go to 'Menu' > 'Settings' > 'Remote. CableCARD, & Devices' > 'Remote control setup' to program.

**4. BACK** goes back to the previous screen.

5. Use the Arrow buttons to navigate the TiVo menus. In live TV, press UP for the one-line guide, down to see personalized predictions, left for your favourite channels, and right to see what's on other tuners.

6. If programmed, volume and mute control the volume on your TV or AV receiver. Go to 'Menu' > 'Settings' > 'Remote, CableCARD, & Devices' > 'Remote control setup' to program.

7. Press and hold the voice button to issue voice commands.

8. Replay repeats the last eight seconds of the show. Press and hold to jump to the beginning of a show. When browsing, press to jump to the first item in a strip.

9. Use the thumbs up and thumbs down to confirm commands when indicated.

10. The A, B, C buttons set options and sort and filter views. Look for on-screen tips.

**11. Clear** dismisses items appearing over live TV and deletes titles from My Shows and the To Do List.

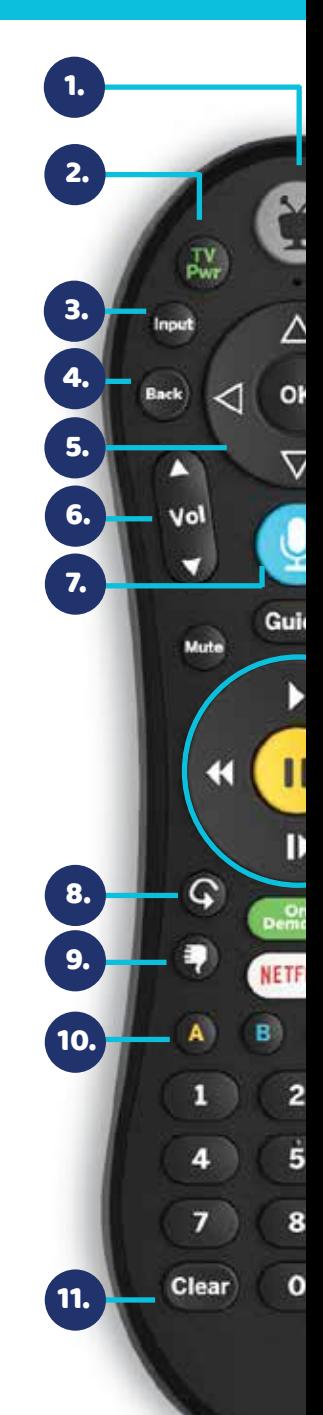

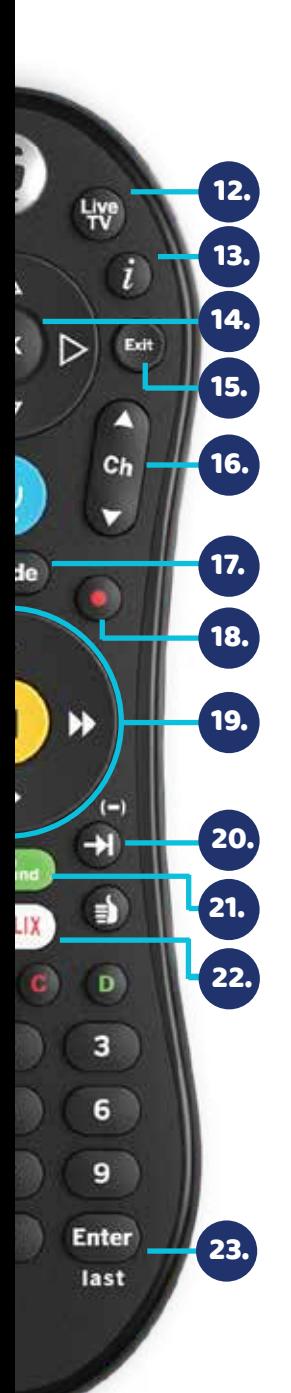

**12. Live TV** takes you to live TV and lets you cycle through tuners.

**13. Info** shows the info card while watching a show; press this button again to make it disappear.

14. Press Ok to choose menu items.

**15.** Use **Exit** to close certain apps.

**16.** Use **channel up/down** to change the channel or move quickly through lists and the guide.

**17. Guide** takes you to the on-screen program quide.

**18.** Press **Record** to record the show you're watching, or to set up a recording for a show selected in the guide.

**19.** While watching shows, use these buttons to control playback. Press up to three times for three speeds. In the TiVo menus, use rewind and fast-forward to move quickly through strips. Press **play** and then **ok** to start/stop QuickMode<sup>™</sup>.

20. Advance moves forward in 30-second increments; press and hold to jump to the end of the show. Or, press to jump to the next tick mark when fast-forwarding or rewinding.

21. Press On Demand to go directly to the video on demand library.

**22.** Press the **Netflix** button to launch the Netflix app.

23. Enter/last returns to the last channel viewed.

# Need more assistance?

## Find your answers here

- **1.** Find detailed instructions on how to use the many features of your TiVo service at TiVo.com/howto.
- 2. Help screens on your TiVo box are available. Go to Settings > Help > Tips & Troubleshooting.
- 3. Visit Vu-it customer support online at Vu-it.tv/support.
- 4. Visit us online at **myaccess.ca/support**.
- **5.** For technical assistance, call **1-866-363-2225** or email help@myaccess.coop

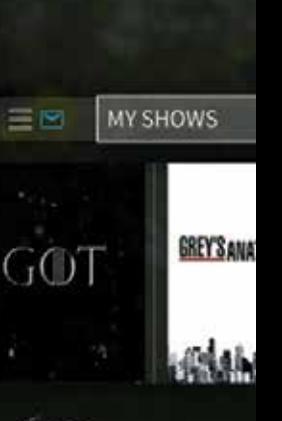

TIVO HOME

Write your TiVo Service Number (TSN) here so that you have it handy in the future.

#### $TSN#$

© 2019 TiVo Inc. All rights reserved. Patented. U.S. pat. nos. at www.tivo.com/patents. TiVo, the TiVo logo, OnePass, QuickMode, WishList, the Instant Replay logo, the Jump logo, the Thumbs Up logo and the Thumbs Down logo are registered trademarks of TiVo Inc. or its subsidiaries worldwide. iOS is a registered trademark of Apple Inc., registered in the U.S. and other countries. App Store is a service mark of Apple Inc. Netflix is a registered trademark of Netflix, Inc. YouTube is a trademark of Google Inc. All other trademarks are the property of their respective owners.

For safety and compliance information, visit tivo.com/safety-compliance.

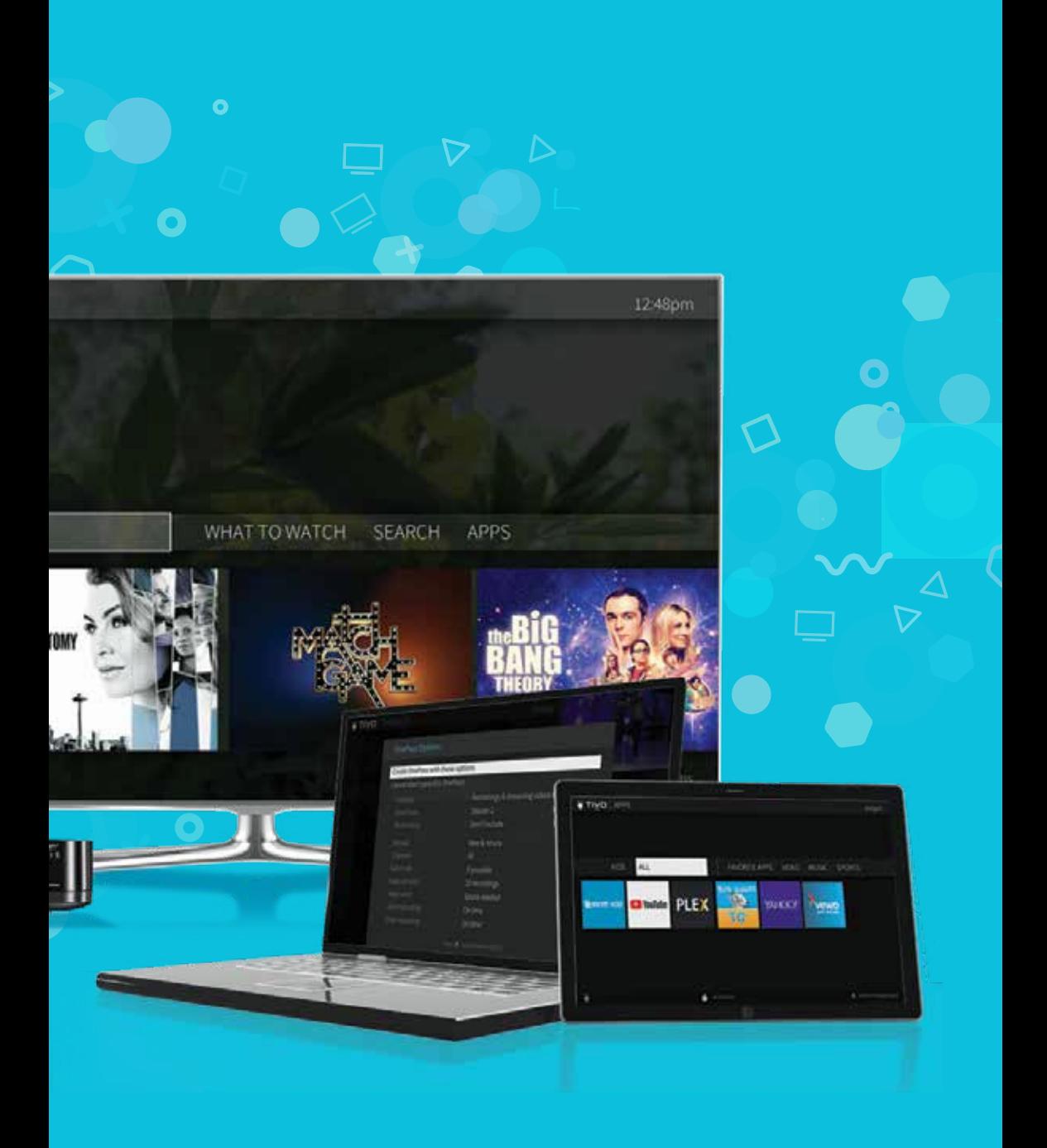

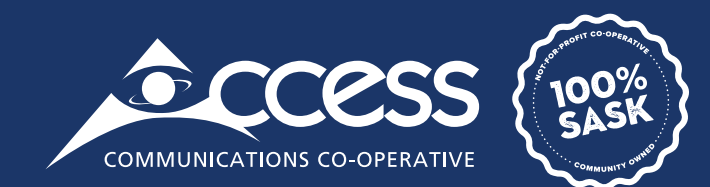

## **INTERNET | TV | PHONE | SECURITY**

## myaccess.ca | 1-866-363-2225